ståmpa‱ilitàsalva in pdf [Homepage](https://www.trasparenzatassarifiuti.it/moncrivello.html) [M](https://moncrivello.servizilocalispa.it/EDGT/Edgt_AccessManager/Login.aspx)[oncrivello](https://www.comune.moncrivello.vc.it/) **Moncritello Digitale [Contatti](https://www.trasparenzatassarifiuti.it/contatti.html)** 

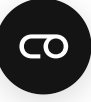

## **[Moncrivello Digitale: lo sportello on line](https://moncrivello.servizilocalispa.it/EDGT/Edgt_AccessManager/Login.aspx)**

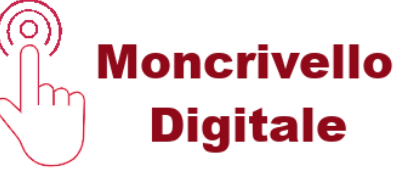

L'amministrazione comunale ha reso disponibile al cittadino il portale digitale denominato "MoncrivelloDigitale", al quale si può accedere tramite credenziali **SPID.** Questa risulta un'ulteriore possibilità per i cittadini di stampare l'avviso Tari o pagarlo direttamente on line con **PAGOPA**, visualizzare i pagamenti effettuati, i propri dati catastali ed anagrafici. E' quindi possibile per i contribuenti salvare, stampare e pagare direttamente on line con PAGOPA l'avviso Tari, nonché visualizzare i pagamenti effettuati, i propri dati catastali e anagrafici.

## **La Dichiarazione del Servizio Smaltimento Rifiuti - TARI**

Il calcolo Tari è determinato dalla situazione abitativa e immobiliare. Ogni cambiamento dell'immobile e del suo utilizzo incide sulla tariffa Tari e richiede la presentazione della dichiarazione di nuova occupazione, di cessazione di occupazione, di variazione del numero di occupanti non residenti o di metratura. La presentazione può essere effettuata direttamente on line sul portale Moncrivello Digitale.

**La modulistica** riguardante il Servizio Smaltimento Rifiuti (TARI) predisposta dall'ufficio per agevolare i contribuenti nello svolgimento dei corretti adempimenti relativi al tributo **è disponibile** nell'apposita sezione **Trasparenza: "Informazioni generali sul tributo e modulistica"**

### **Trasparenza nel servizio di gestione dei rifiuti urbani ed assimilati**

(Deliberazione ARERA n. 444 del 31/10/2019)

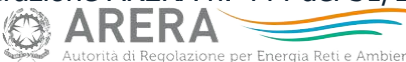

Questa è la sezione del sito dell'Ente dedicata al rispetto degli obblighi di trasparenza nel servizio di gestione dei rifiuti urbani e assimilati. Per favorire la chiara identificazione da parte degli utenti delle informazioni inerenti all'ambito territoriale in cui si colloca l'utenza, nonché la comprensibilità delle medesime informazioni la struttura segue pertanto l'ordine dettato da ARERA e a fianco di ogni voce è riportato il riferimento normativo cui l'Ente adempie. Ai sensi della [Delibera 444/2019/R/rif](https://www.arera.it/allegati/docs/19/444-19.pdf) "Disposizioni in materia di trasparenza nel servizio di gestione dei rifiuti urbani e assimilati" che approva il "Testo Integrato in tema di Trasparenza nel servizio di gestione dei Rifiuti" (TITR), tutti gli enti gestori sono tenuti a pubblicare sui propri siti internet dei contenuti informativi minimi obbligatori (trasparenza del servizio) al fine di diffondere la conoscenza e la trasparenza delle condizioni di svolgimento dei servizi a beneficio dell'utenza.

# **Come accedo alla modulistica Tari?**

Clicca sull'articolo "Modulistica ed informazioni generali sul tributo" come mostrato in figura.

Ogni articolo previsto dalle norme sulla trasparenza nel servizio di gestione dei rifiuti contiene tutte le informazioni necessarie ai cittadini per attivare il servizio, per contattare i gestori e l'ente creditore, per sporgere un reclamo o per accedere alla propria situazione e conoscerne l'imponibile e lo stato dei pagamenti. Grazie all'accessibilità di questo **sito**, queste informazioni sono disponibili per tutti **senza barriere**

18/02/23, 09:24 Trasparenza

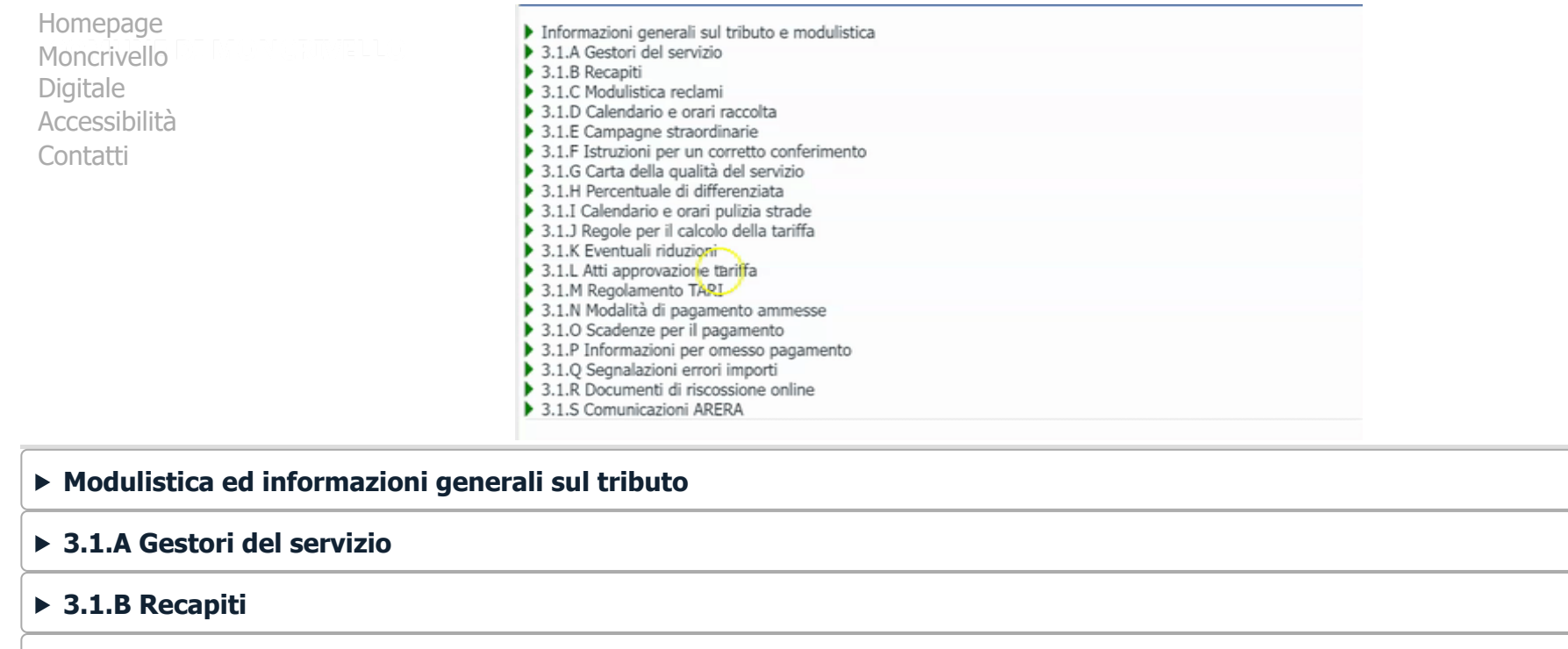

- **3.1.C Modulistica reclami**
- **3.1.D Calendario e orari raccolta**
- **3.1.E Campagne straordinarie**
- **3.1.F Istruzioni per un corretto conferimento**
- **3.1.G Carta della qualità del servizio**
- **3.1.H Percentuale di differenziata**
- **3.1.I Calendario e orari pulizia strade**
- **3.1.J Regole per il calcolo della tariffa**
- **3.1.K Eventuali riduzioni**
- **3.1.L Atti approvazione tariffa**

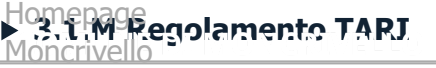

**3.1.N Modalità di pagamento ammesse** Digitale [Accessibilità](https://www.trasparenzatassarifiuti.it/accessibility.html)

## $\sim$ ଓ!ାଏଁ Scadenze per il pagamento

**3.1.P Informazioni per omesso pagamento**

### **3.1.Q Segnalazioni errori importi**

### **3.1.R Documenti di riscossione online**

### **3.1.S Comunicazioni ARERA**

### **Assistenza per i cittadini Modalità di accesso al supporto**

- Aprire un Ticket
- $\bullet$ Invio di un SMS
- $\bullet$ Servizio gratuito di richiamata sul proprio numero
- Telefonare al numero diretto  $\bullet$
- $\bullet$ Inviare una mail
- Parlare in chat con un operatore:  $\bullet$
- $\bullet$ in Live Chat;
- in differita. У

### **Come fare**

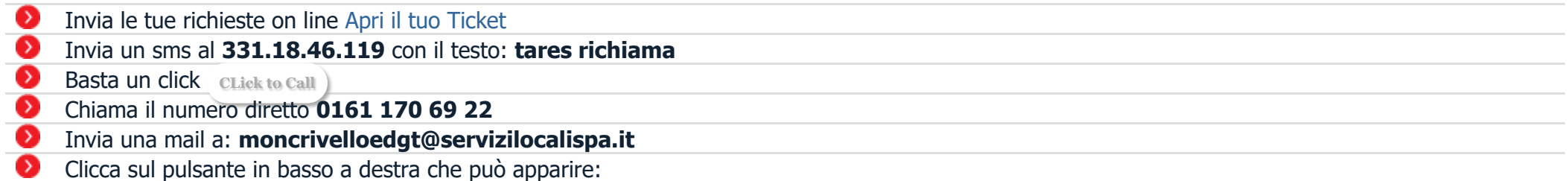

- in modalità Live Chat (operatore disponibile);  $\bullet$
- $\bullet$ in modalità Contattaci (operatore non disponibile).

#### 18/02/23, 09:24 Trasparenza

[Homepage](https://www.trasparenzatassarifiuti.it/moncrivello.html) [Moncrivello](https://moncrivello.servizilocalispa.it/EDGT/Edgt_AccessManager/Login.aspx) Digitale [Accessibilità](https://www.trasparenzatassarifiuti.it/accessibility.html) [Contatti](https://www.trasparenzatassarifiuti.it/contatti.html)

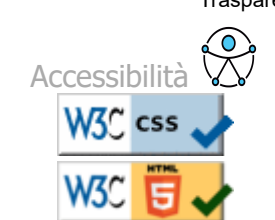

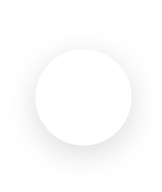